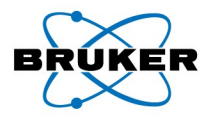

### **NASA uses Python...**

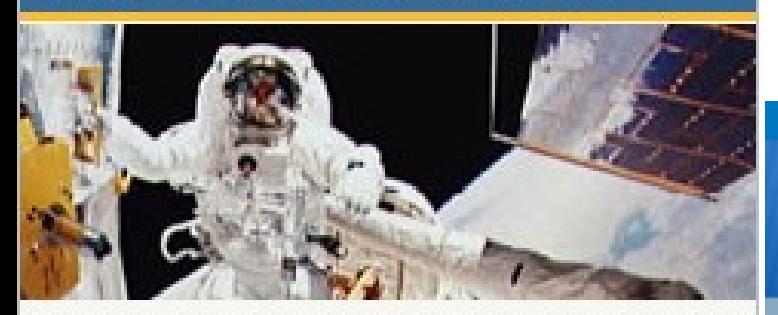

... so does Rackspace, Industrial Light and Magic, AstraZeneca, Honeywell, and many others.

# **Python Tutorial: Using Python In TopSpin**

**B. Guigas, June 2007**

(from www.python.org)

**Bruker BioSpin** 

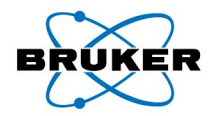

# Why Another Scripting Language in TopSpin?

- **AU programs** are C programs: Require compilation/linking after each change  $\rightarrow$  long turn-around time during development
- **AU programs** do not provide access to the Graphical user interface
- **Bruker Macros** are just command sequences, no possibility for looping, branching, computing, ….

#### **In contrast, Python allows for:**

- *Rapid development:* Type something in, try it out immediately
- *True scripting:* No declaration of variables such as char\*, int [] etc. required  $\rightarrow$  shorter source code, also easier to read/write
- *Make it graphical:* Display dialog windows or graphics of any kind

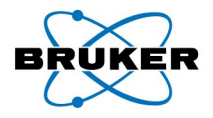

## First Examples

### These examples do NOT contain C or Python statements, but just TopSpin functions

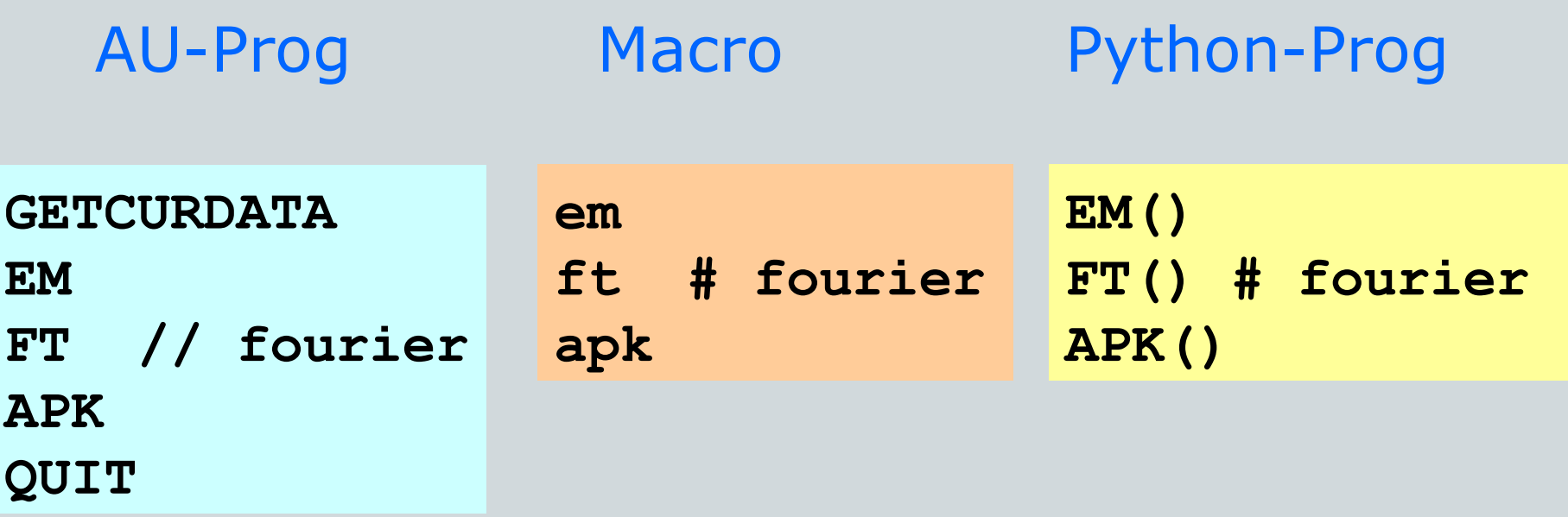

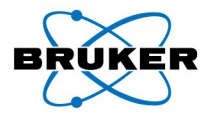

### How To Write A Program

### TopSpin commands

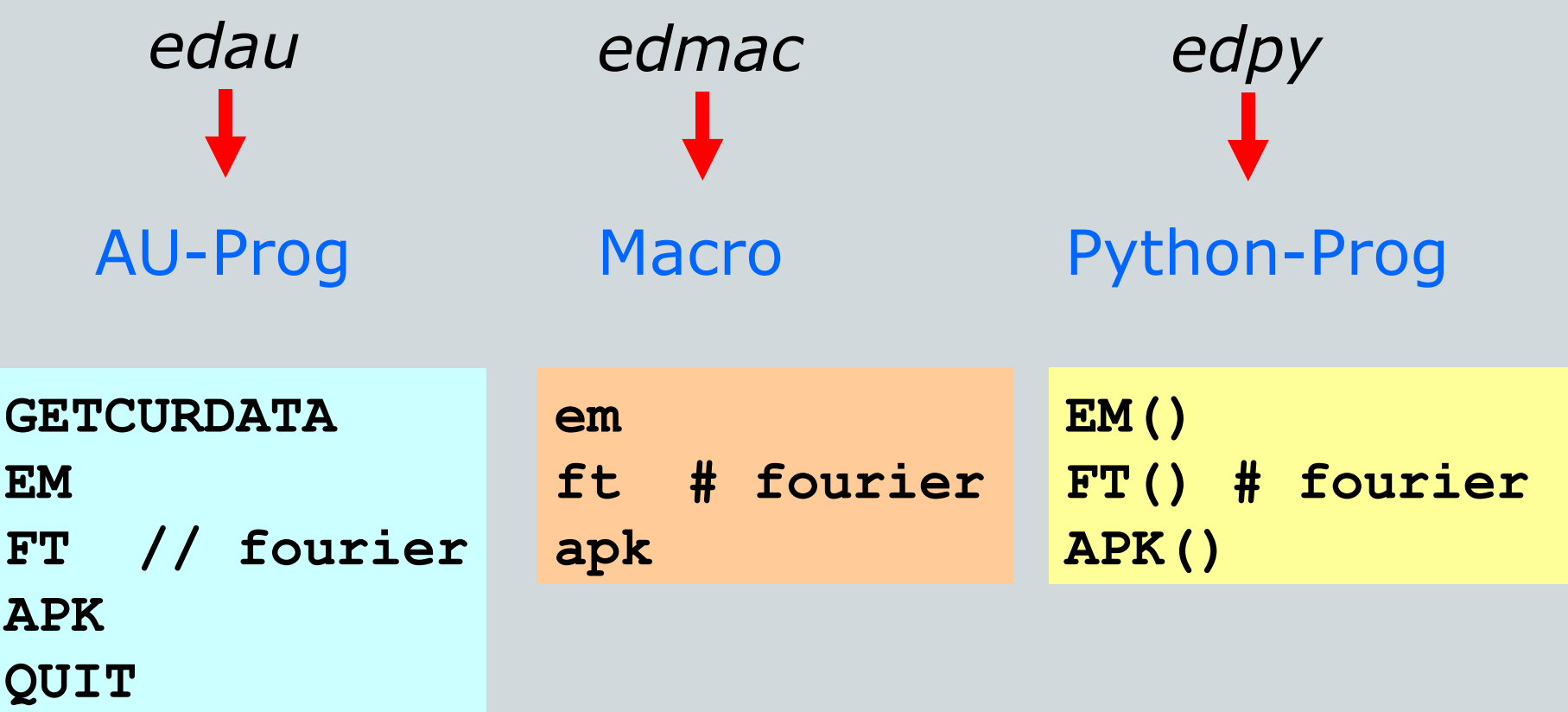

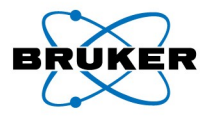

# **Edpy:** Opens Python Program Browser

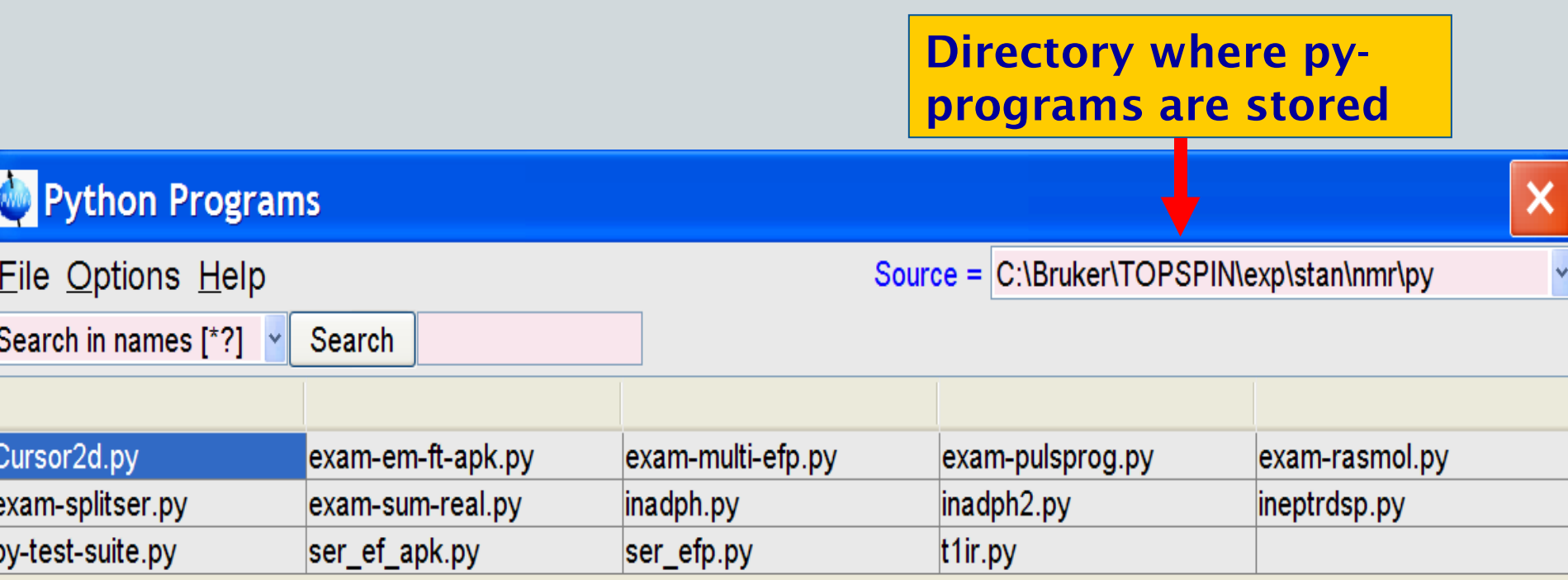

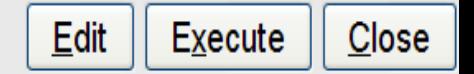

**Bruker BioSpin** 

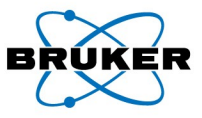

# Creating A New Python Program  $Edpy \rightarrow File \rightarrow New...$

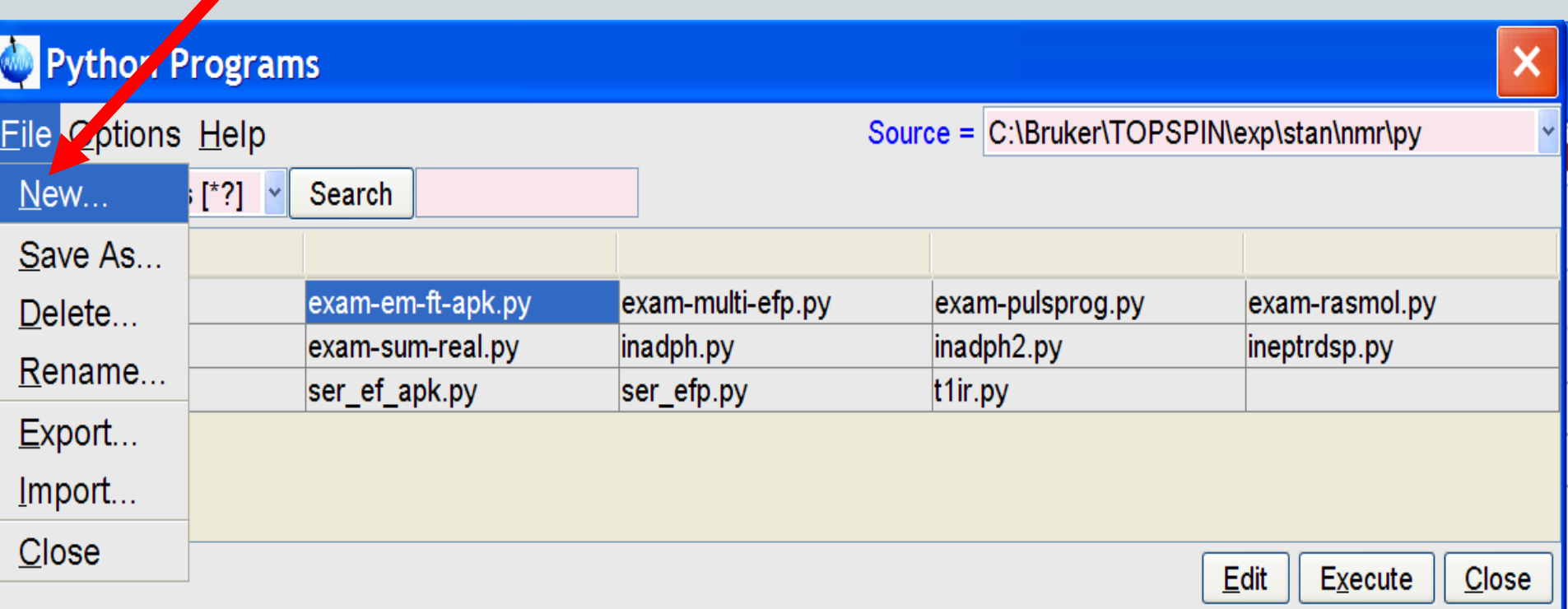

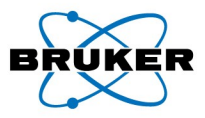

# Creating A New Python Program  $Edpy \rightarrow File \rightarrow New...$

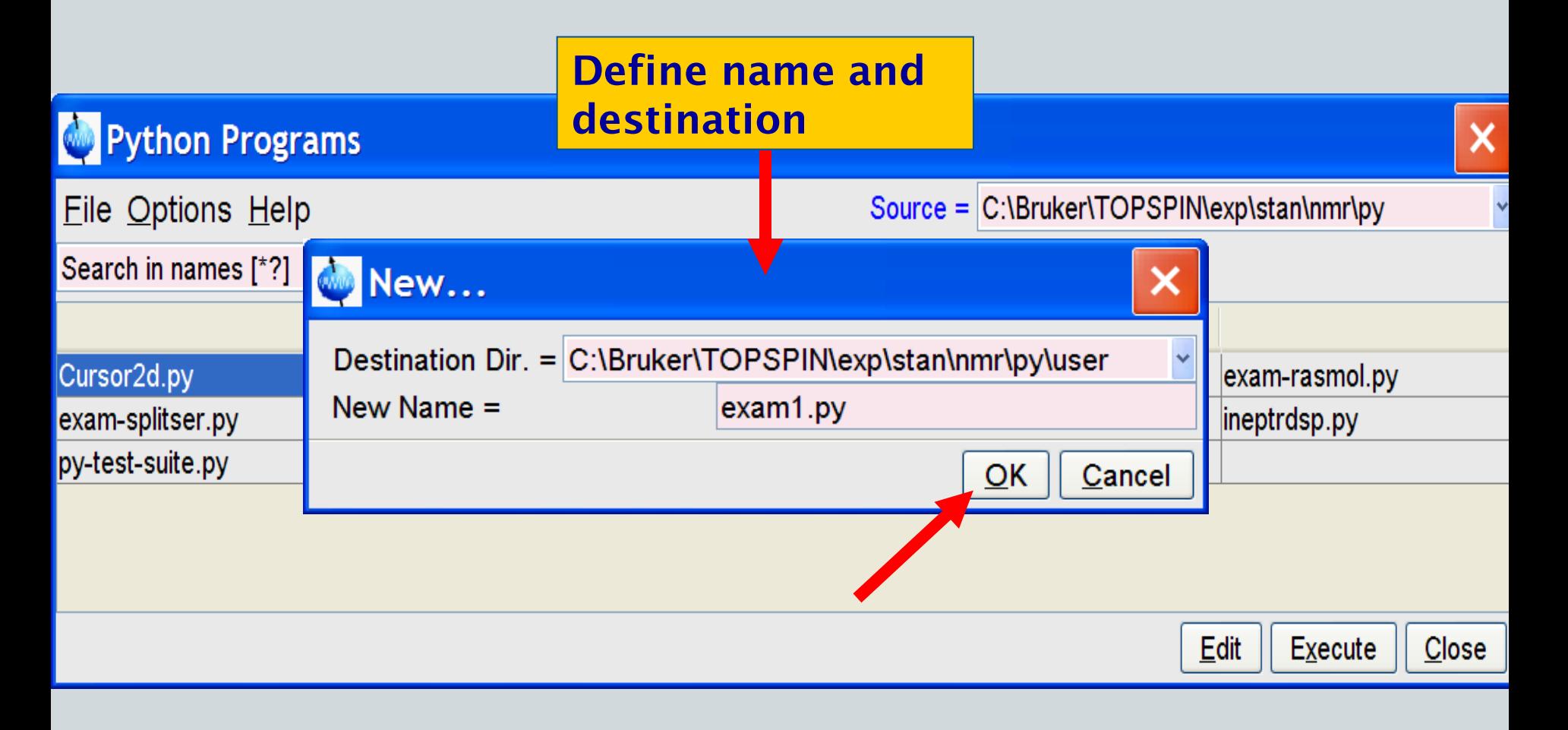

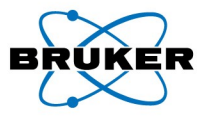

## $Edpy \rightarrow File \rightarrow New... \rightarrow ok$ Opens Text Editor

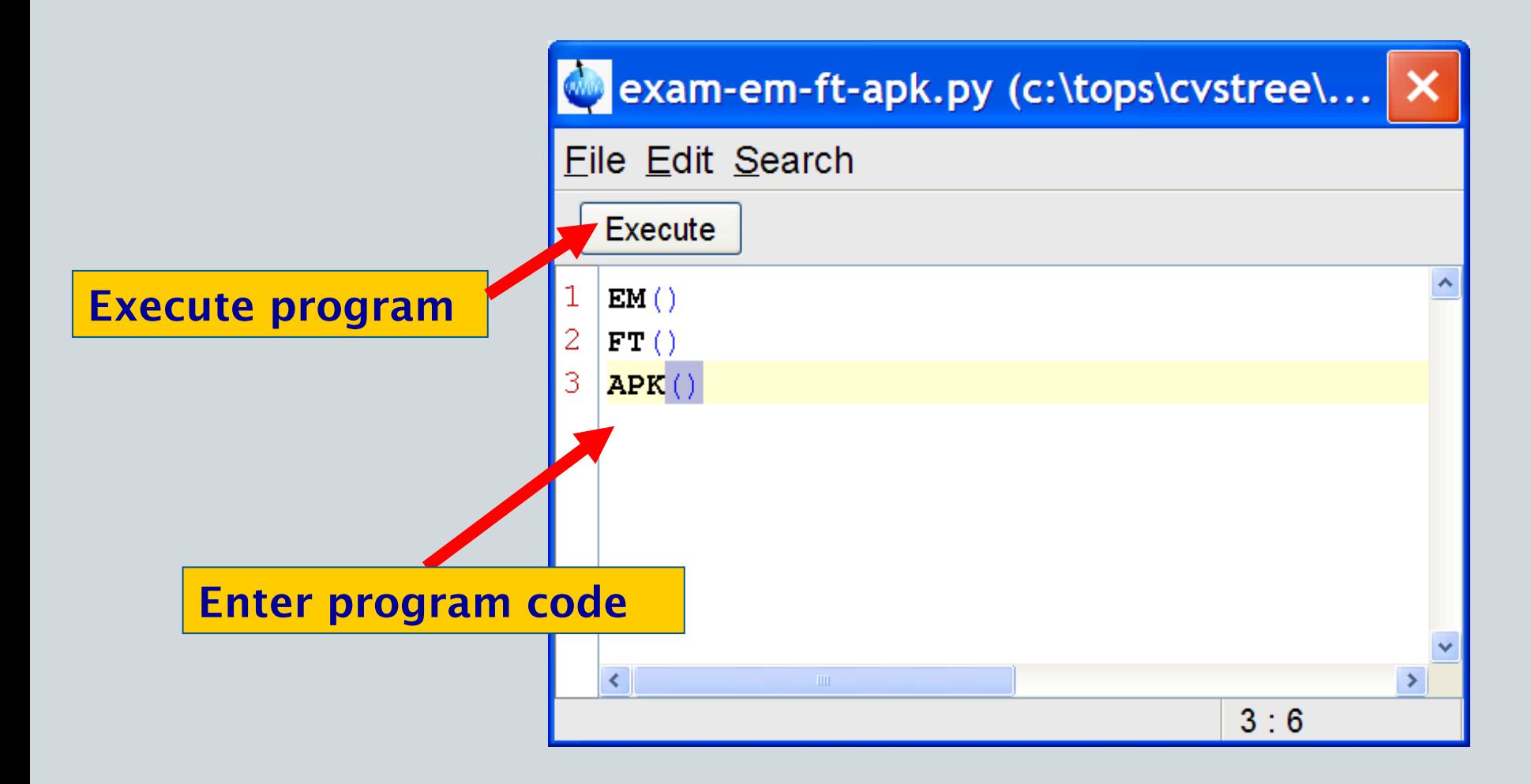

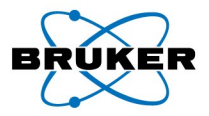

## Commands Not Using The Browser

*edpy myprog*

Opens text editor for "myprog.py"

 **or** *xpy myprog.py*  **or** *myprog.py*

**Execute "myprog.py"** 

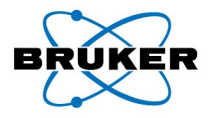

# A First True Python Example

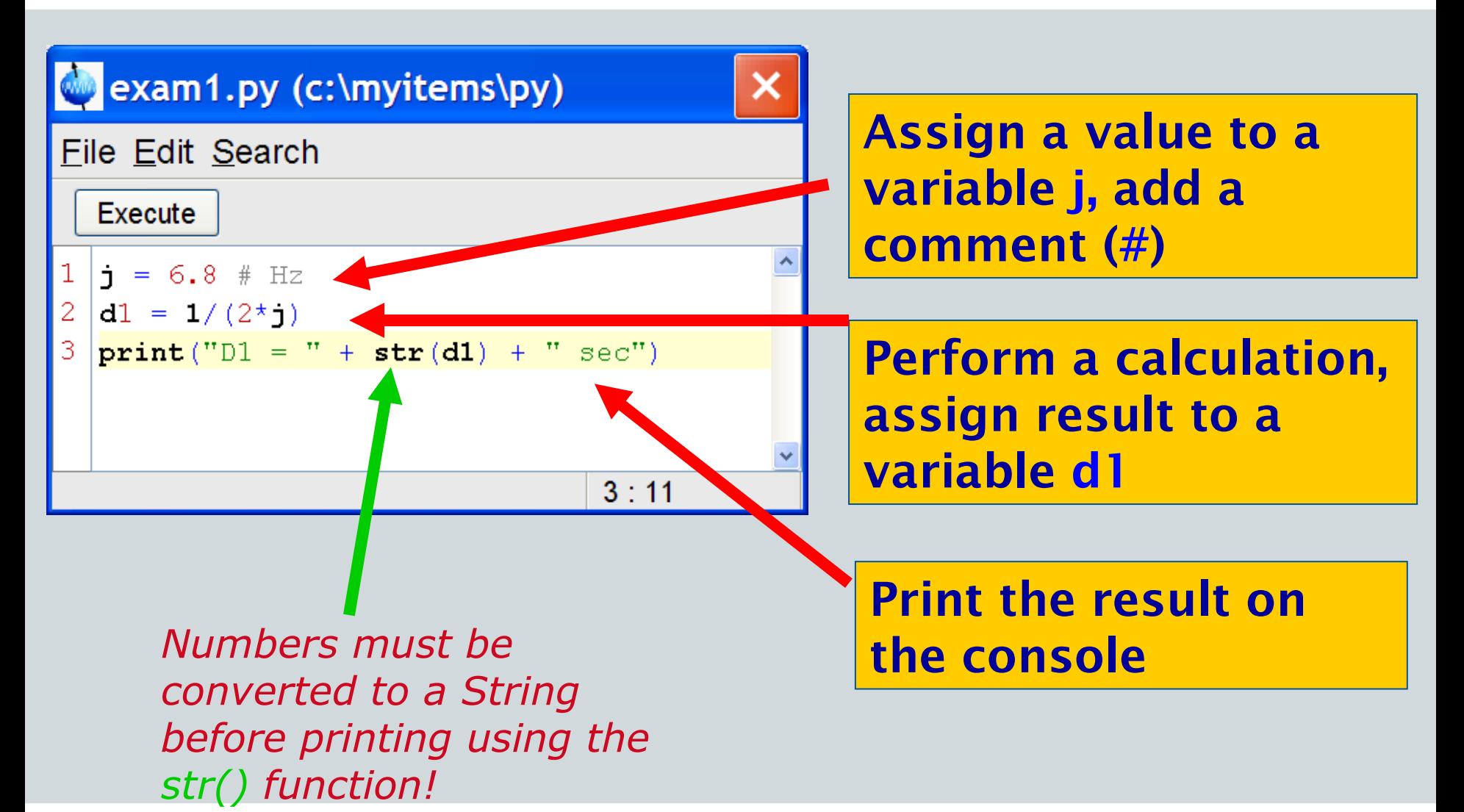

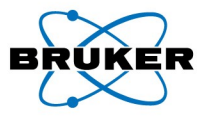

# TopSpin Console With Result

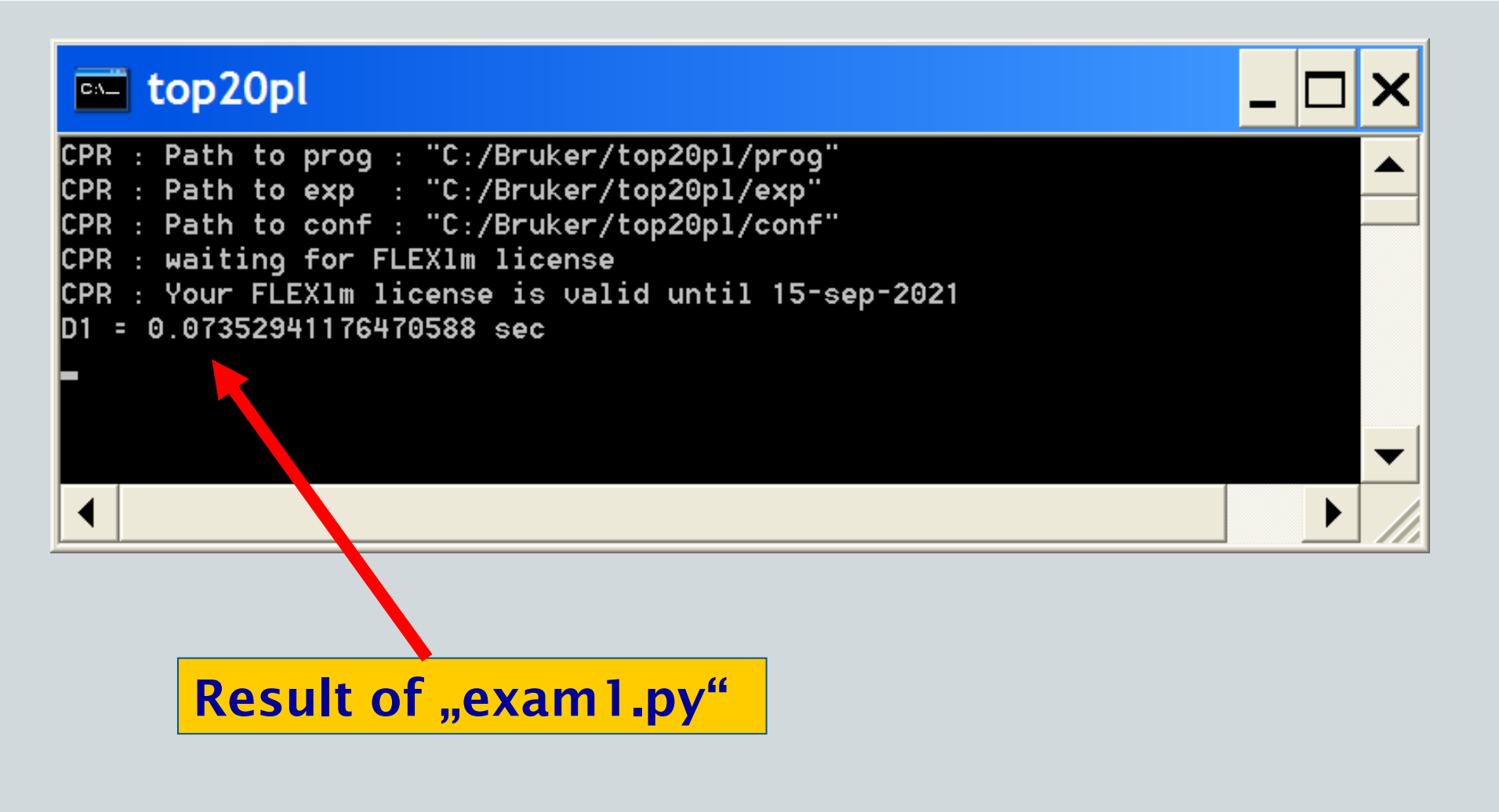

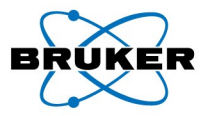

## Better Show Result In A Window

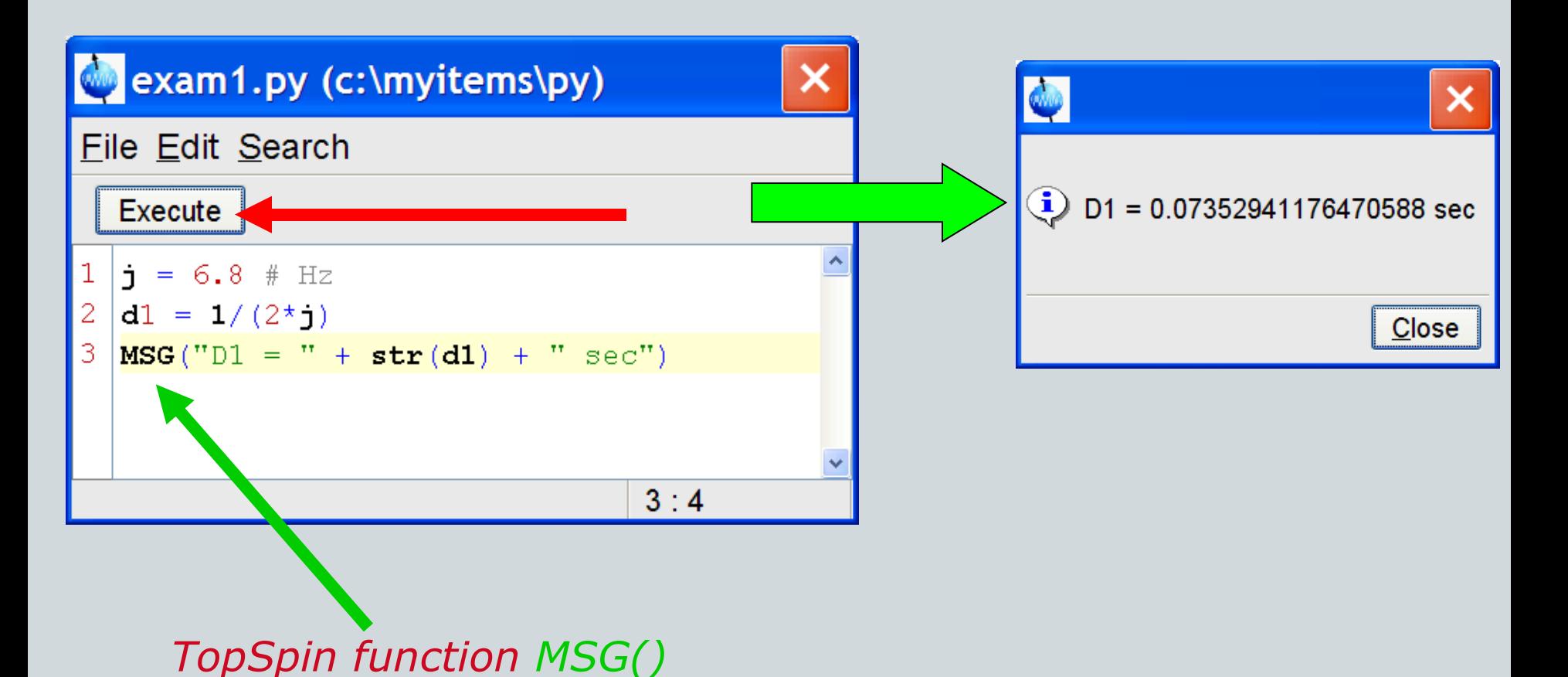

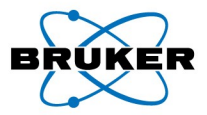

# Don't Give Up On Errors… Case 1

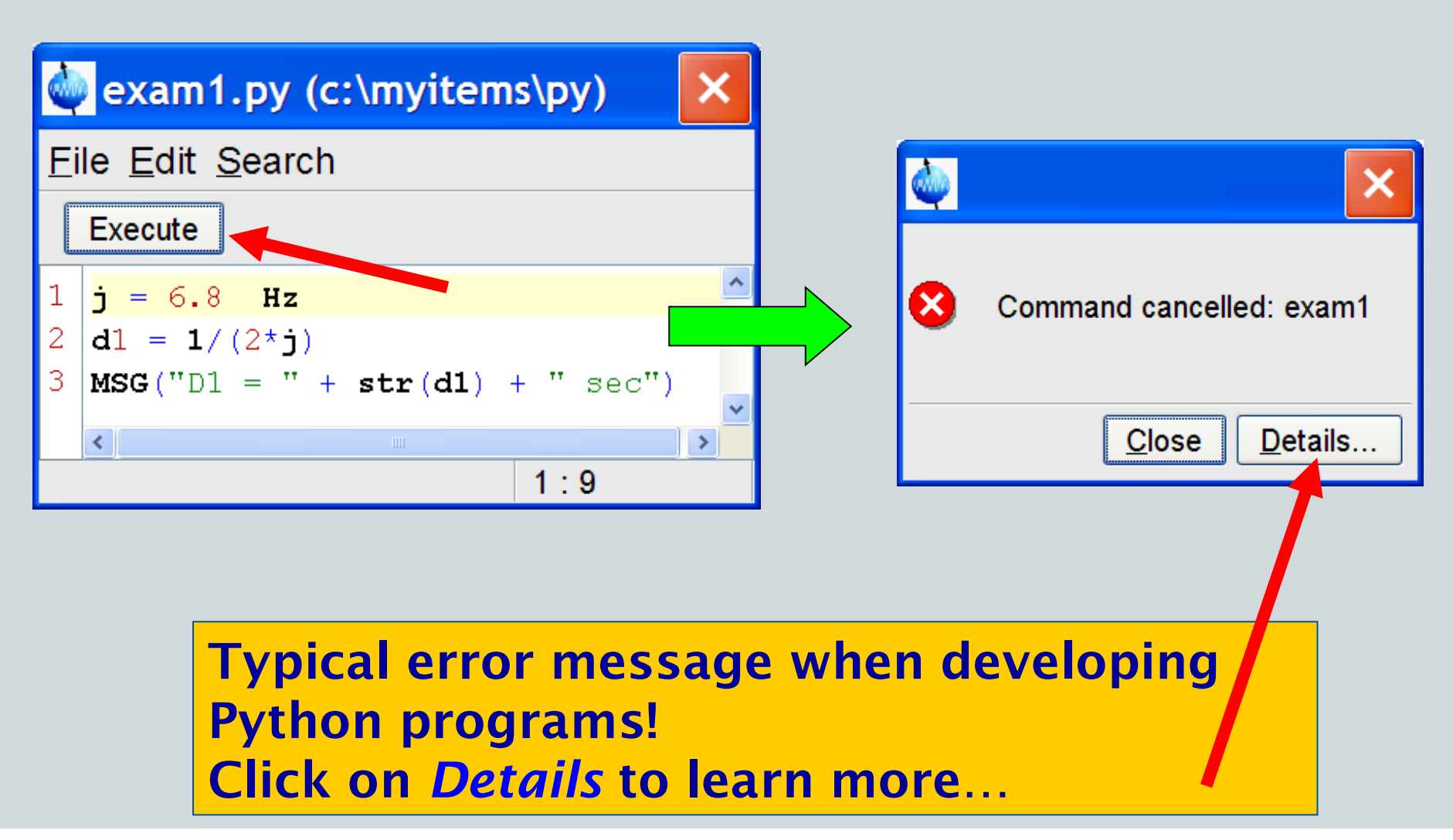

**Bruker BioSpin** 

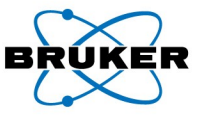

## Details-Window When Program Cancelled

```
Details ...
   Command cancelled: examl
 1.
 \overline{2}(Original message = Command cancelled: exam1)3
 4
 5
   23 May 2007 12:12:00.734 +0200
 6.
   Topspin Version = 2.2.a (of May 9 2007), build 8647
   JVM Version
                    = 1.6.0 Sun Microsystems Inc.
 8
   JVM Total memory = 42 MB
 9
   JVM Free memory = 3 MB
                                     Examine carefully the error reason!10
11
   Traceback (innermost last):
12
     (no code object) at line 0
   SyntaxError: ('invalid syntax', ('c:/myitems/py/examl.py', 1, 10, 'j = 6.8 Hz'))
13
14
15
   Traceback (innermost last):
16
     (no code object) at line 0
17
   SyntaxError: ('invalid syntax', ('c:/myitems/py/examl.py', 1, 10, 'j = 6.8 Hz'))
18
19
     at org.python.core.parser.fixParseError(parser.java)
20
     at org.python.core.parser.parse(parser.java)
```
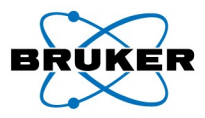

## Details-Window, Error Reason

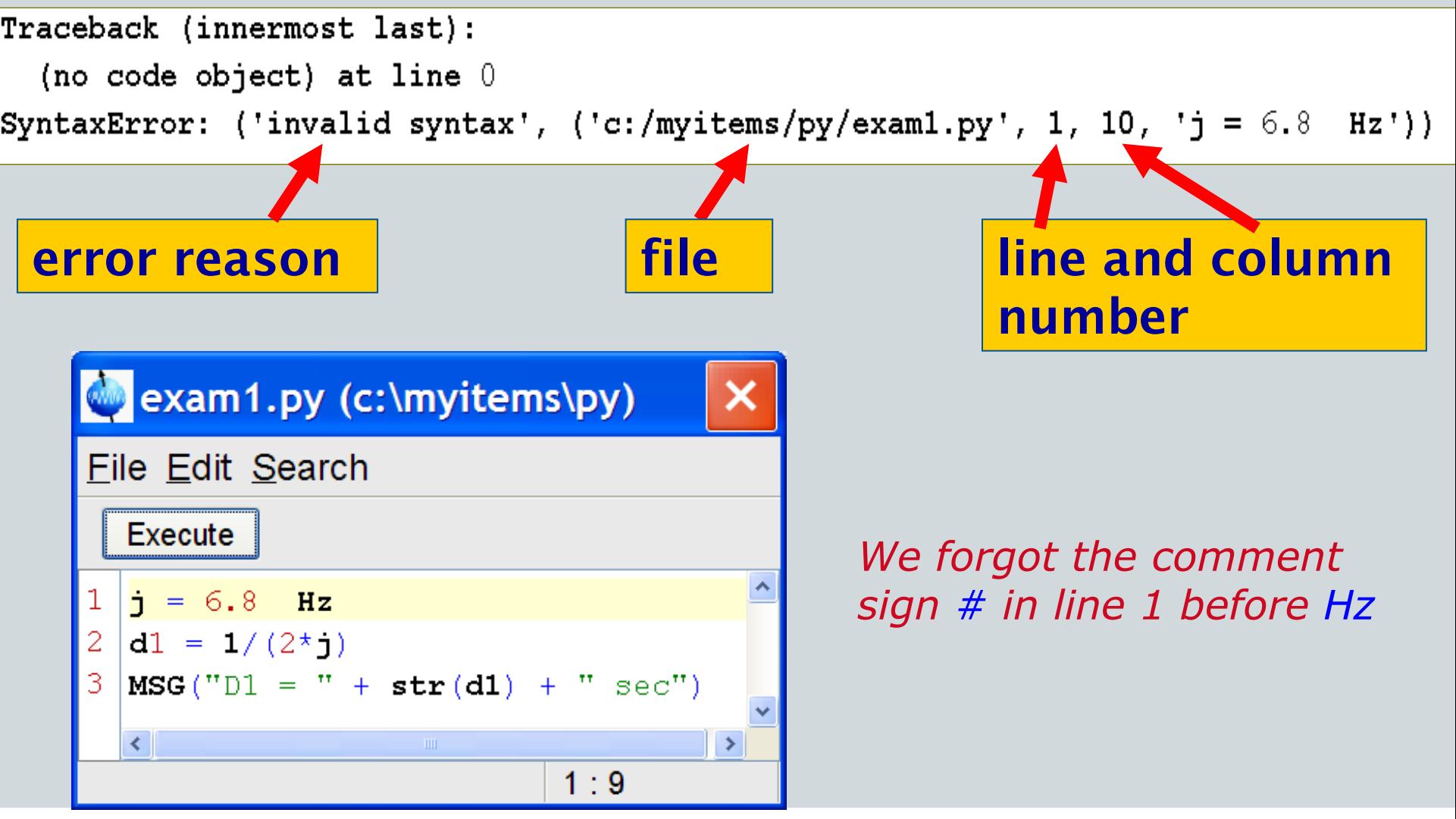

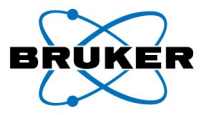

# Don't Give Up On Errors… Case 2

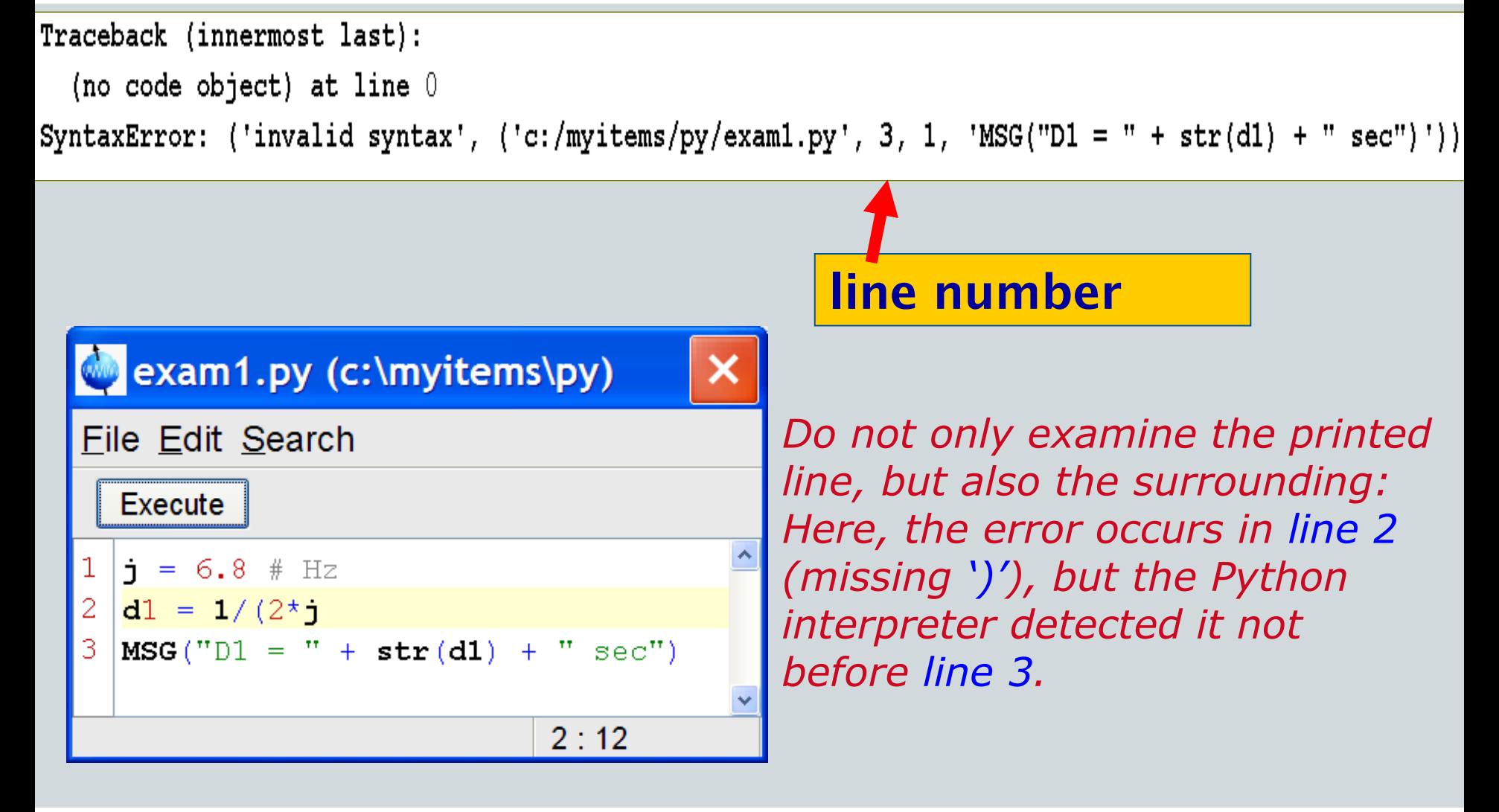

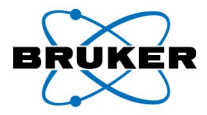

### Don't Give Up On Errors… Case 3

Traceback (innermost last): File "c:/myitems/py/examl.py", line 3, in ? TypeError: add nor radd defined for these operands

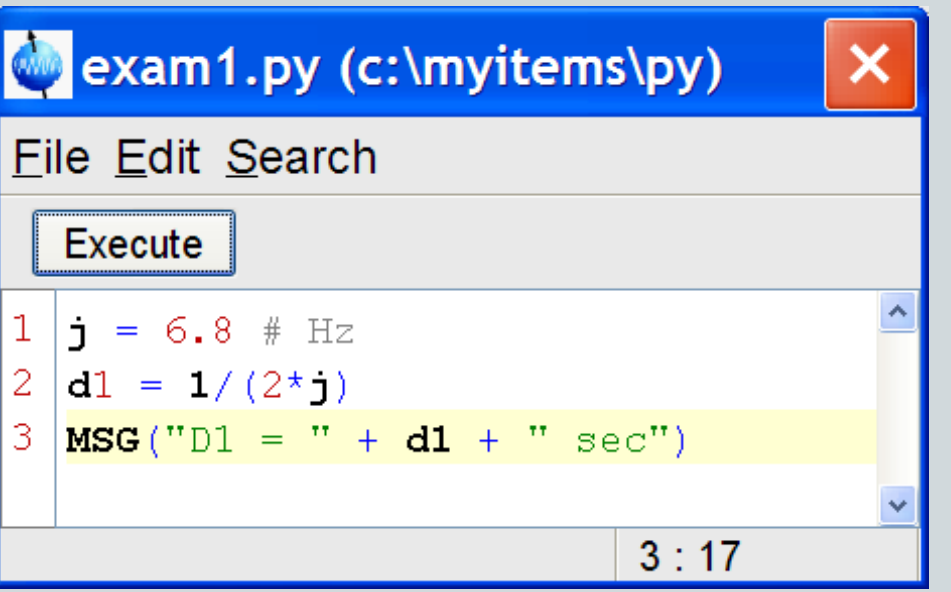

*We forgot to use the str() function to print d1. Python tried to add a String to a Number, which caused the error message above*

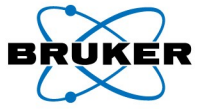

# Lesson 1: Compute A TopSpin Pulse Shape

### **Tasks of Lesson 1**

- Compute amplitudes and phases
- Save in a TopSpin shape file

### **What we will learn**

- Multi-line comments, imports, math
- Python lists
- for-loops, if-branches, indenting
- SAVE\_SHAPE TopSpin function

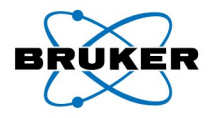

## Lesson 1: The Shape To Be Computed

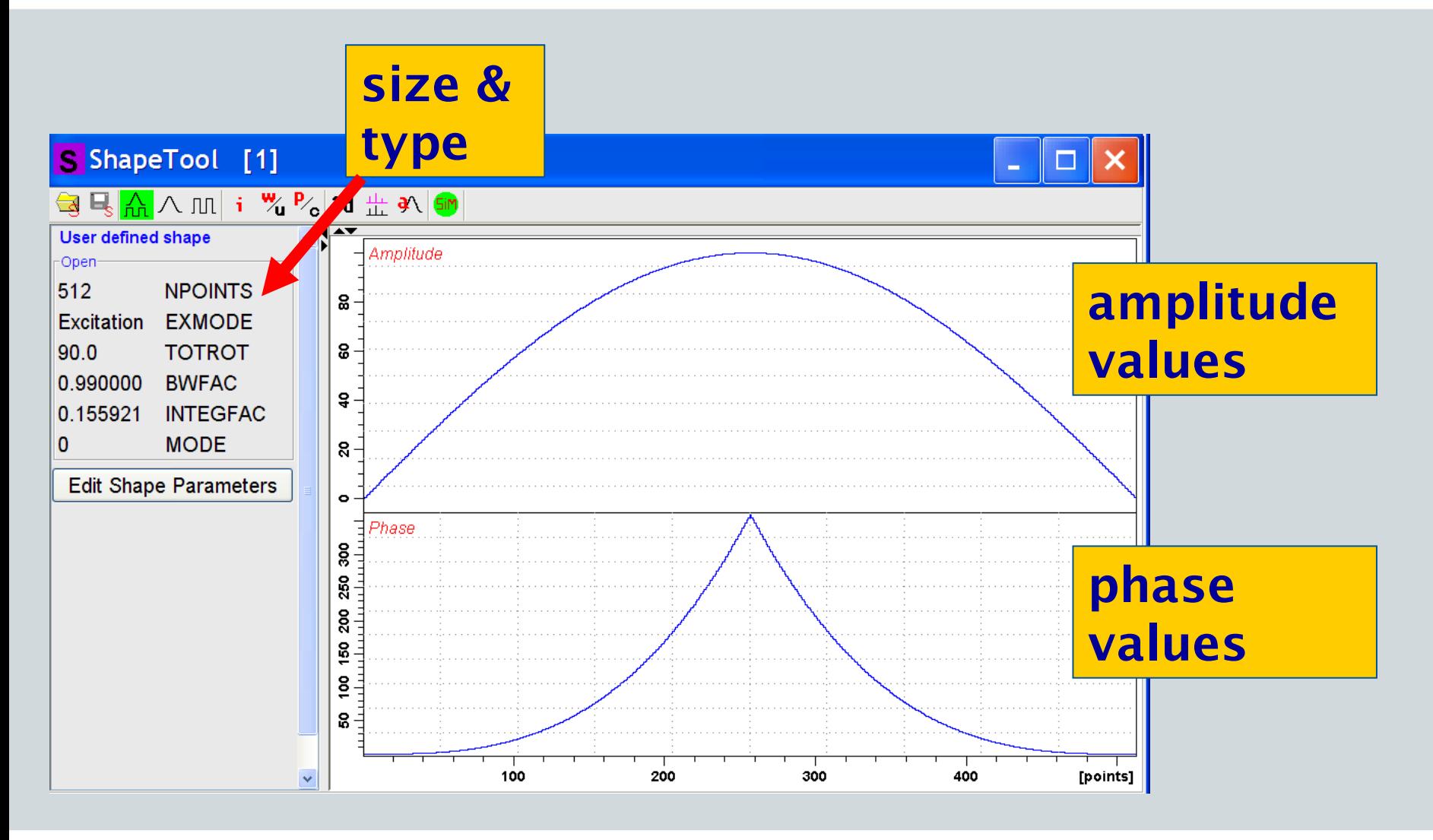

**Bruker BioSpin** 

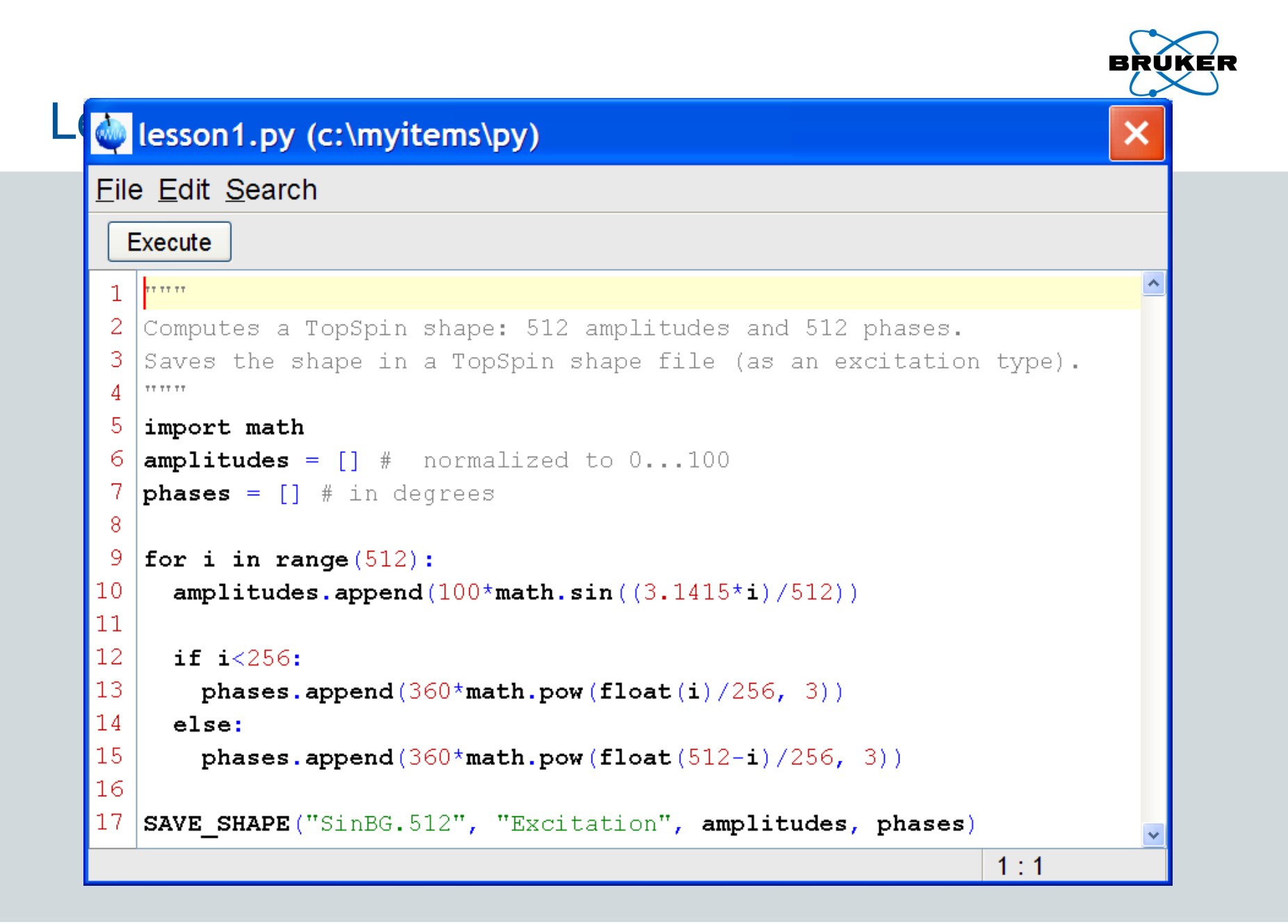

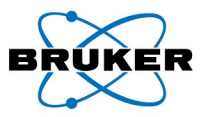

# Lesson 1: Multi-Line Comments

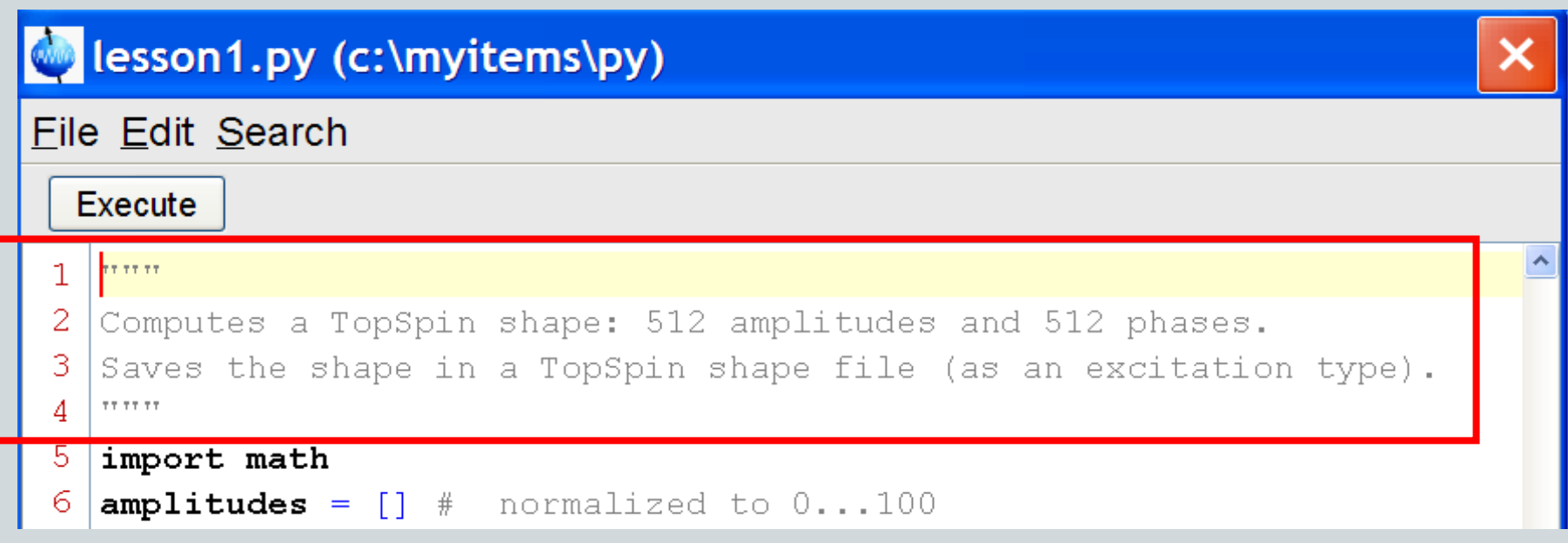

### Single-line comment: # starts the comment, the line end terminates it

Multi-line comment: """ starts and terminates the comment

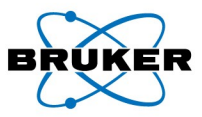

# Lesson 1: Importing Libraries

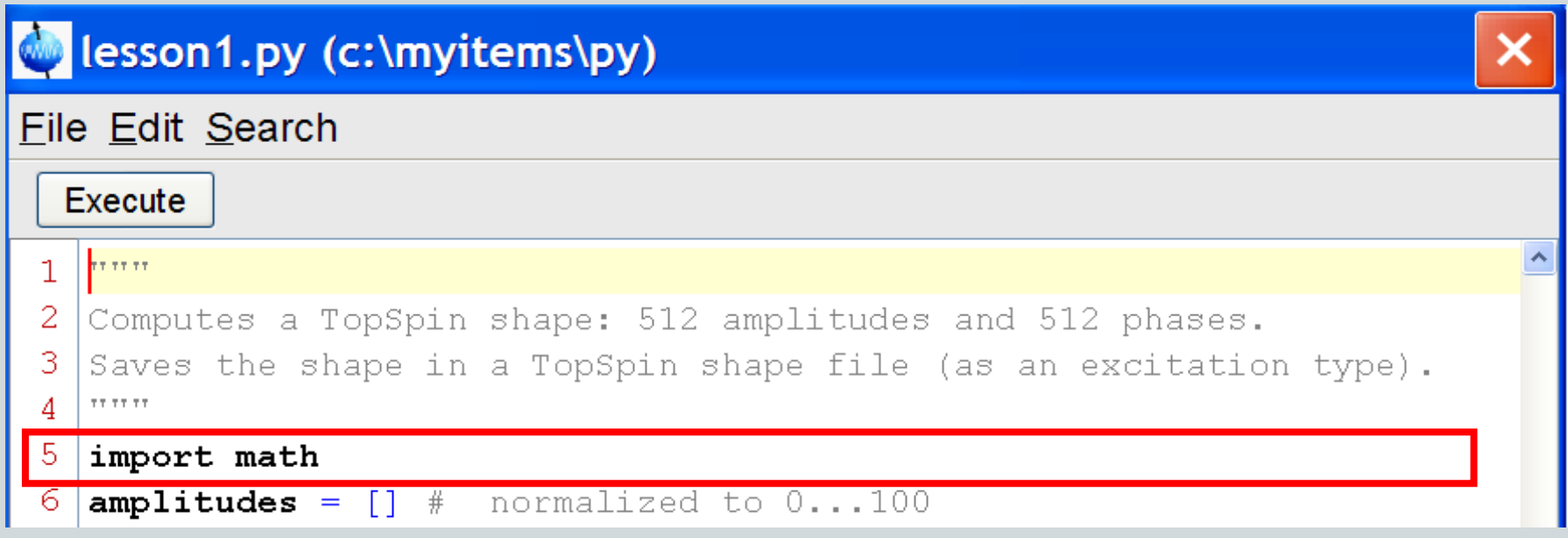

This program uses the *sine()* function, which is not part of the standard Python library, but of the *math* library.

*import math* makes all functions of this library available in this Python program

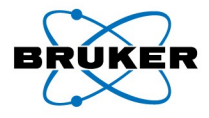

### Lesson 1: Lists

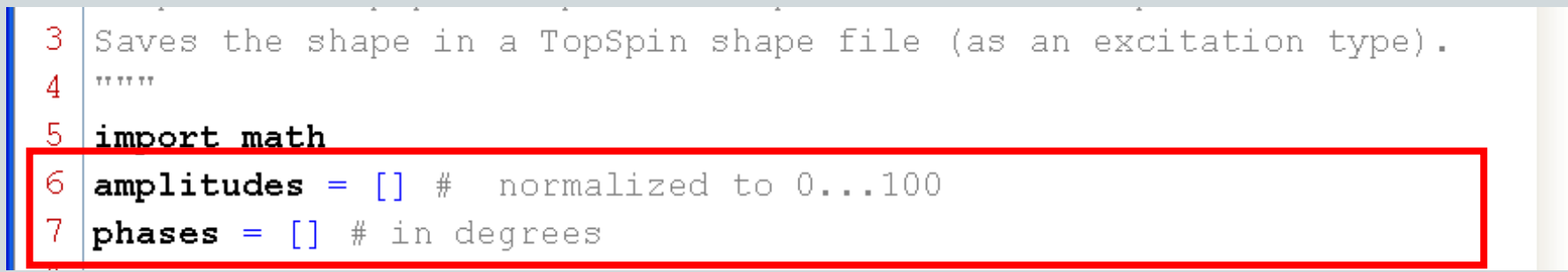

### Lists are the Array equivalent of Python, however

(1) no list size needs to be specified (in C: double phases[512]) (2) a list can grow by appending elements (arbitrary objects) phases = [] defines an empty list phases =  $[0, 90, 180, 270]$  defines a list with 4 elements phases =  $[0, 90, 180, 270]$ <sup>\*</sup>2 defines a list with 8 elements, repeating the first 4.

 phases = [0, "a text", 180, 270] is possible, text/numbers mixed (3) indexing: phases[0] equals 0, phases[1] equals "a text", etc.

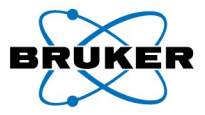

## Lesson 1: for-Loops, Indenting

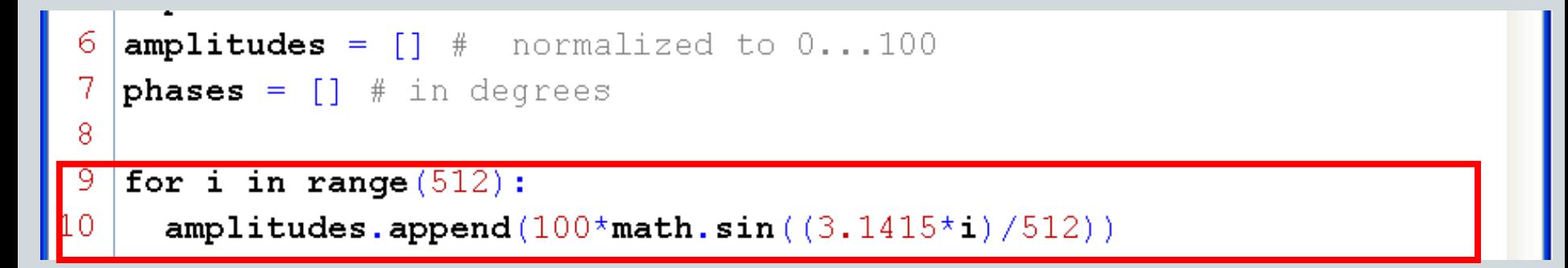

- All lines after for which are indented with respect to for (by space or tab) belong to the loop.  $- i = 0, 1, \ldots, 512-1$ 

### math.sin(…) calls the sine function of the math library

amplitudes.append(...) appends the computed value to the amplitude list, thereby growing the list which contained no elements initially

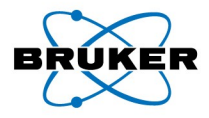

### Lesson 1: if-Branches

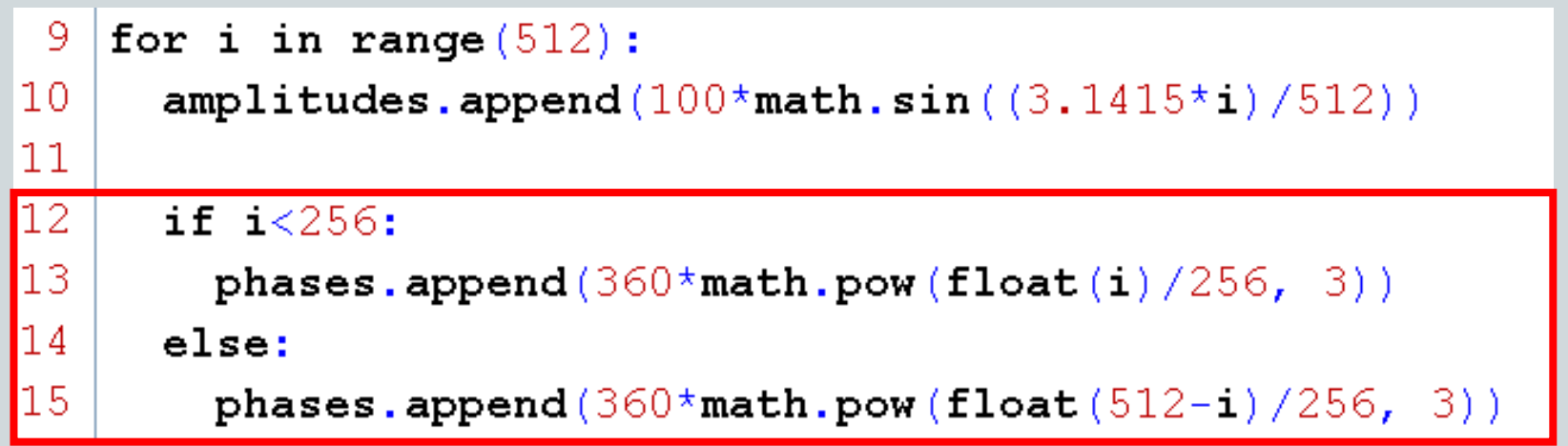

All lines after if/else which are indented with respect to if/else (by space or tab) belong to the respective branch.

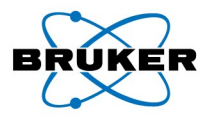

## Lesson 1: SAVE\_SHAPE TopSpin Function

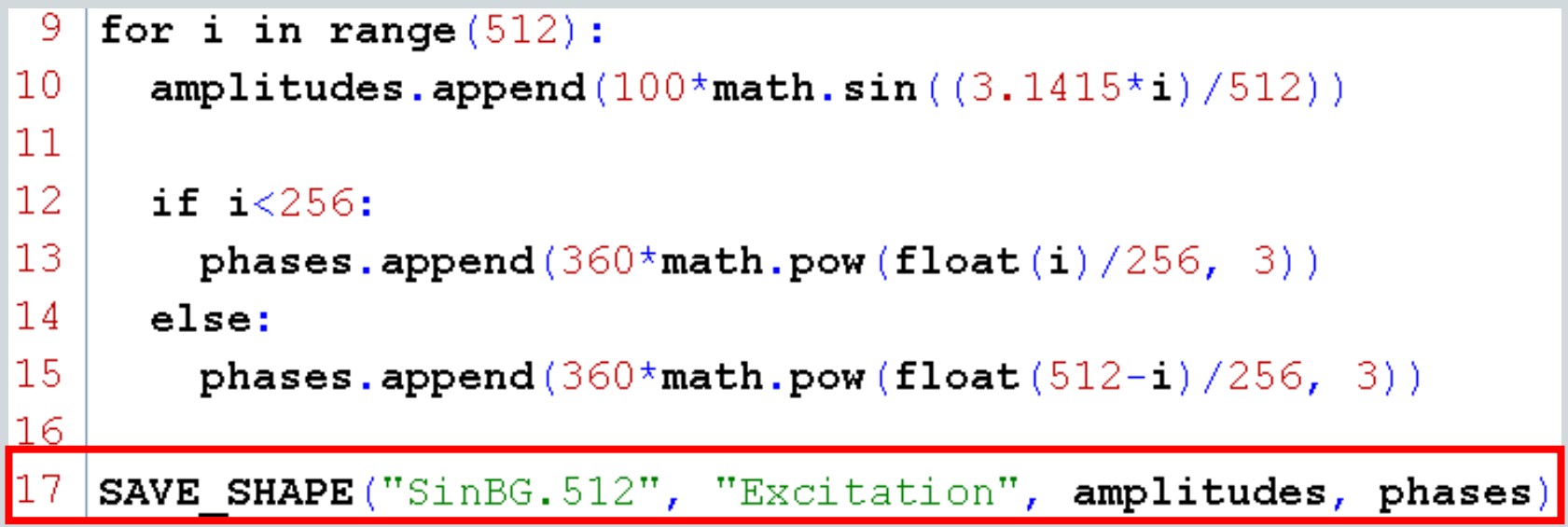

Saves the shape defined by the computed lists amplitudes and phases on disk: Filename = "SinBG.512" Shape type = Excitation, could also be Refocussing, Inversion The result can be viewed using Shapetool (stdisp).

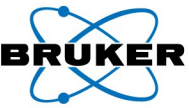

# TopSpin Functions: Processing/Acquisition

### **Processing & Acquisition**

- For most TopSpin commands a corresponding Python function is available: EM(), EF(), ZG(), XFB(), …
- If not, use XCMD(…), e.g. XCMD(".int") enters integration mode XCMD("lb") opens the LB (line broadening) dialog
- XCPR(…) sends the specified command directly to the TopSpin cpr module: It is equivalent to CPR\_exec(…) in AU programs.

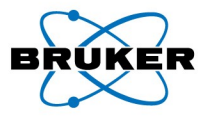

# TopSpin Functions: GETPAR, PUTPAR

### **Parameter Handling**

```
Functions: GETPAR(…) and PUTPAR(…)
```
### **Example Program Using GETPAR**

 $si = GETPAR("SI")$  # get SI as a String! ("32768") doubledSize =  $2^*int(si)$  # convert to integer for calc.! MSG("result="+str(doubledSize)) # print result

#### **Remember**

- GETPAR delivers a String, not a number
- Use the function int(String) or float(String) to convert the String to a number before performing calculations

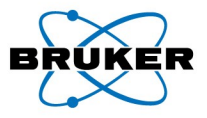

# TopSpin Functions: GETPAR, PUTPAR

### **Example Program Using PUTPAR**

 $d1 = 1 / (2*6.8)$  # compute a value PUTPAR("D  $1$ ", str(d1)) # MUST store it as a String! PUTPAR("P 1", "1.37") # Set P1 to 1.37 microsec

### **Remember**

- PUTPAR requires parameters as a String, not a number
- Use the function str(Number) to convert a number to a String before storing a value
- Indexed parameters such as Delays must have a space between the parameter name and the index (see above). This applies to GETPAR and PUTPAR.

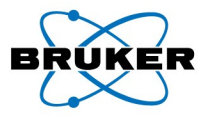

# TopSpin Functions: GETPAR, PUTPAR

### **PUTPAR and GETPAR For 2D, 3D, …**

PUTPAR("SI", "1024")  $#$  set acquisition dimension PUTPAR("1 SI", "256") # Set other dimension, here F1

#### **PUTPAR and GETPAR For Status Parameters**

ssi = GETPAR("status SI")  $#$  get acquisition dimension PUTPAR("1s SI", "256") # Set other dimension, here F1

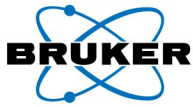

# TopSpin Functions: Changing The Dataset

**EF() APK()**

This Python program operates on the currently displayed dataset, because no data are defined explicitely.

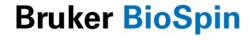

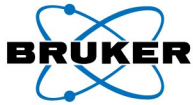

# TopSpin Functions: Changing The Dataset

 $dataset = \ \ \ \ \ \$  **["exam1d\_13C", "2", "1", "c:/bruker/topspin", "guest"] RE(dataset) EF() APK()**

This Python program defines the dataset as a Python list […].

All list elements are Strings, also EXPNO and PROCNO!

\ (backslash followed by Enter) indicates line continuation.

RE sets the current data.

 $dataset = \ \ \ \ \ \$ **"c:/bruker/topspin/data/guest/nmr/exam1d\_13C/2/pdata/1" RE\_PATH(dataset) # Alternative to RE(..)**

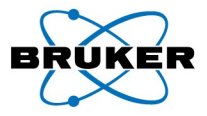

## TopSpin Functions: MSG Dialog

**MSG("a simple message\nwith several lines");**

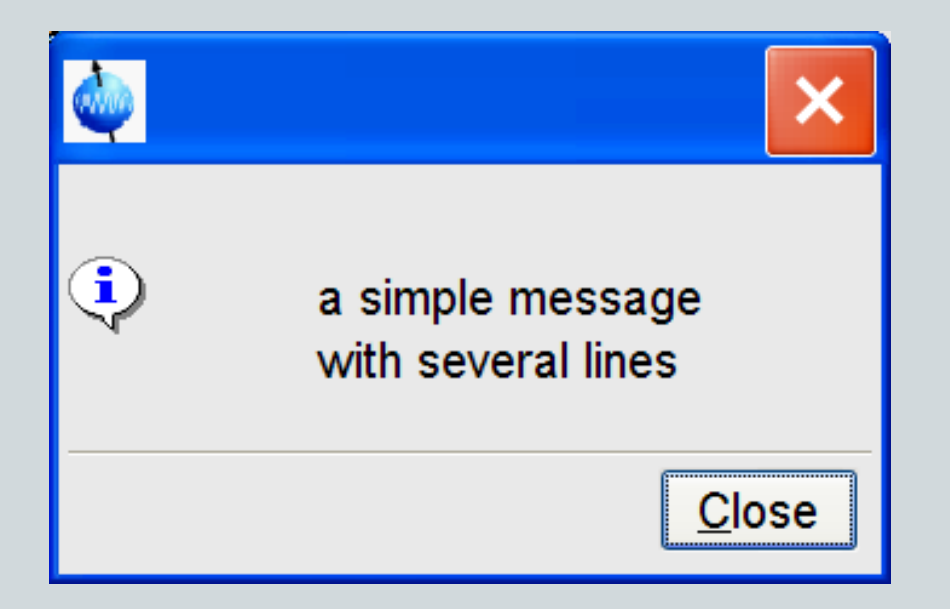

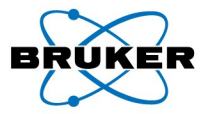

## TopSpin Functions: MSG Dialog

```
MSG("<html>A Styled<br>" +\
   "<font size=28><font color=\"00BF00\">"+\
   "Message</font></html>")
```
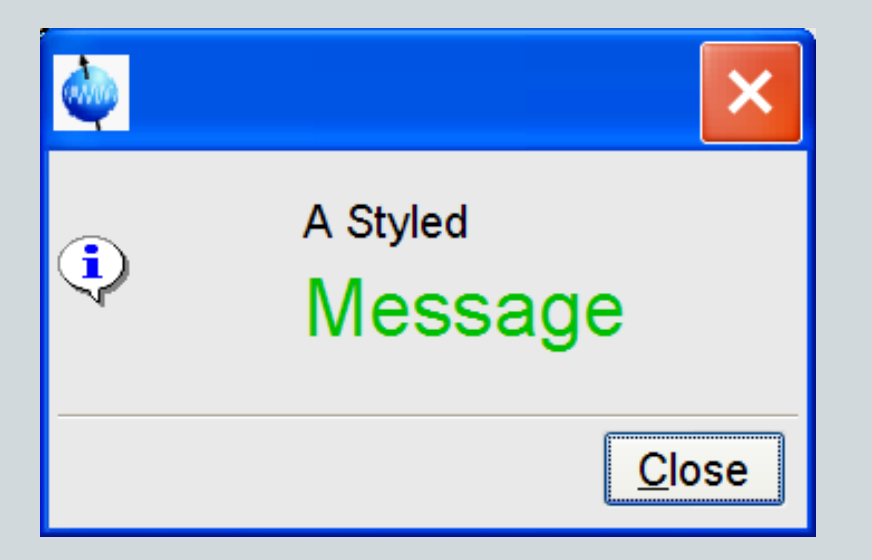

A Message text may be written in html format

**Bruker BioSpin** 

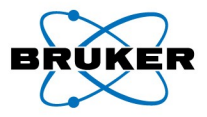

# TopSpin Functions: CONFIRM Dialog

```
if CONFIRM("Title", "Print a message?") == 0:
      EXIT()
```
**MSG("This is the message")**

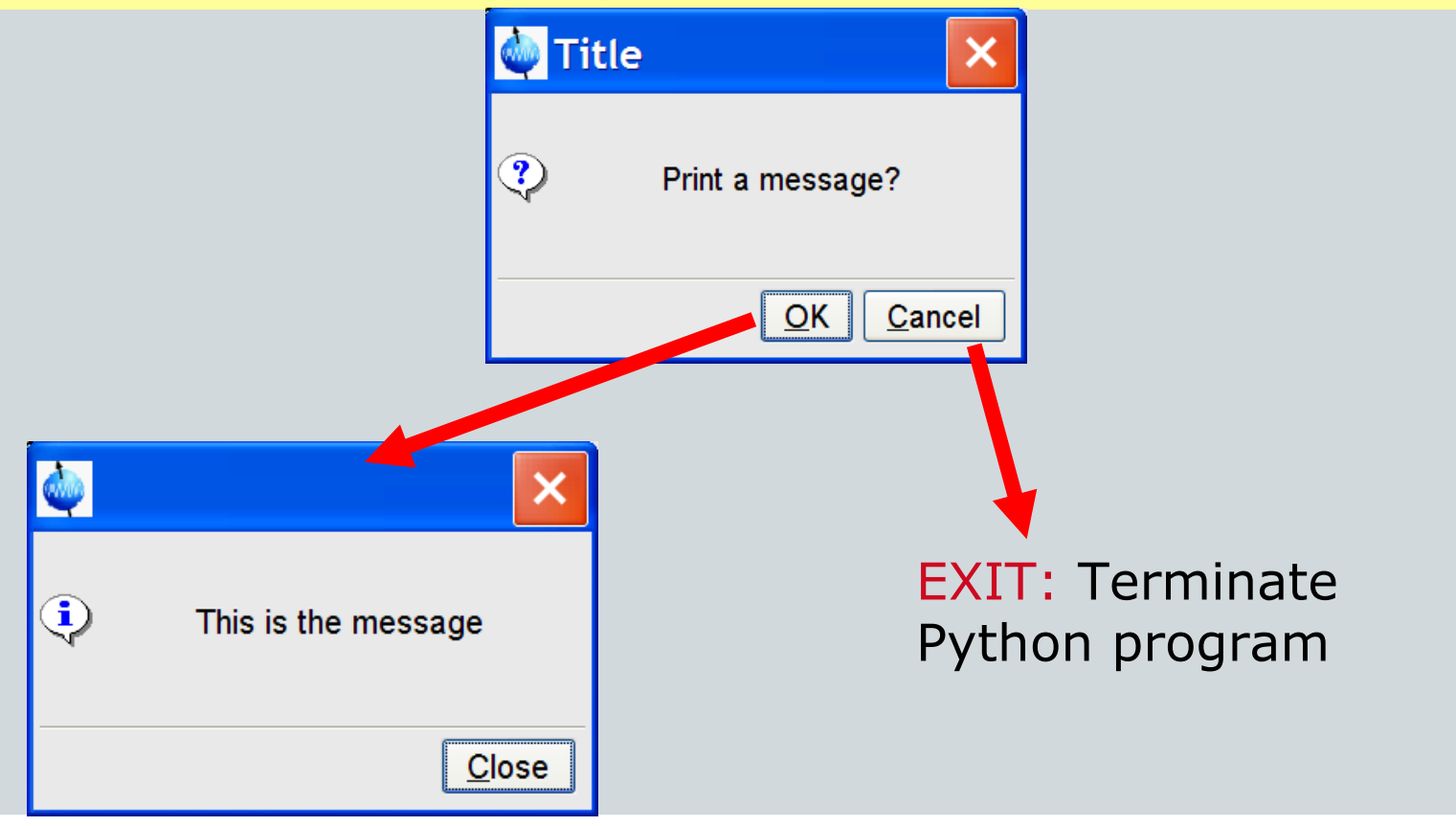

**Bruker BioSpin** 

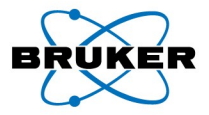

## TopSpin Functions: INPUT Dialog

```
result = INPUT_DIALOG("MyTitle",\
    "This is an example.",
    ["Solvent =", "Nucleus = "], ["CDCl3", "1H"],\
    ["",""], ["1", "1"])
if result <> None:
      MSG(result[0] + "\n" + result[1])
```
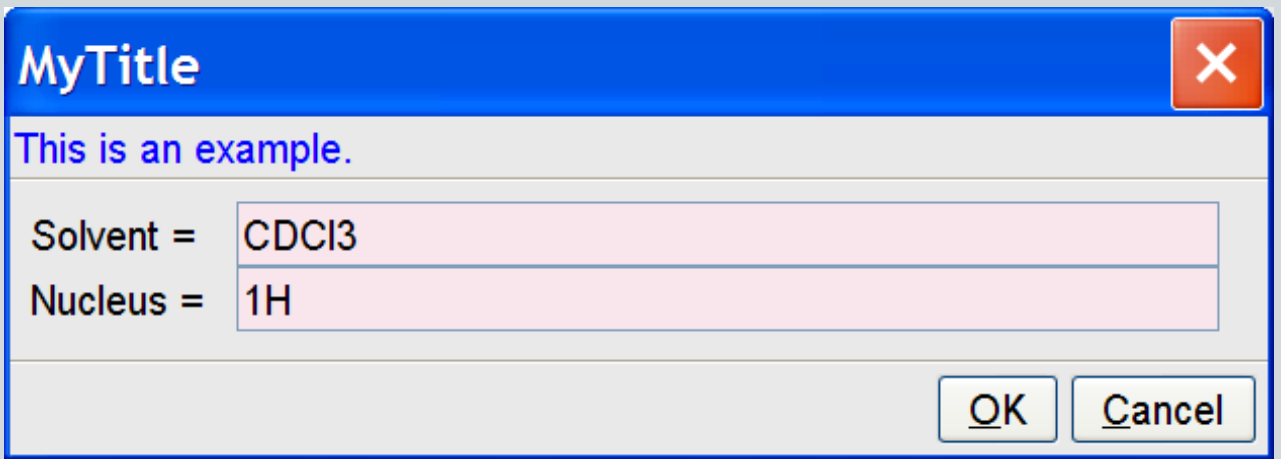

### Can display arbitray number of input text fields

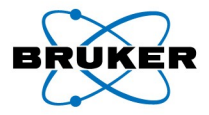

## TopSpin Functions: Reading NMR Data

```
result = GETPROCDATA(-0.5, 0.5)
text = ""for i in range(len(result)):
      text += str(i) + " " + str(result[i]) + "\n"
VIEWTEXT("GETPROCDATA Test", "Read Real Data", text)
```
GETPROCDATA(…) reads the current data from the specified range (in ppm).

The result is a list of float values (Python float  $= C$  double)

The rest of this program display the values in a text viewer window using the TopSpin function VIEWTEXT(..), see next page.

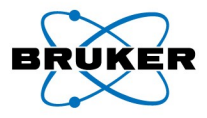

# TopSpin Functions: Reading NMR Data

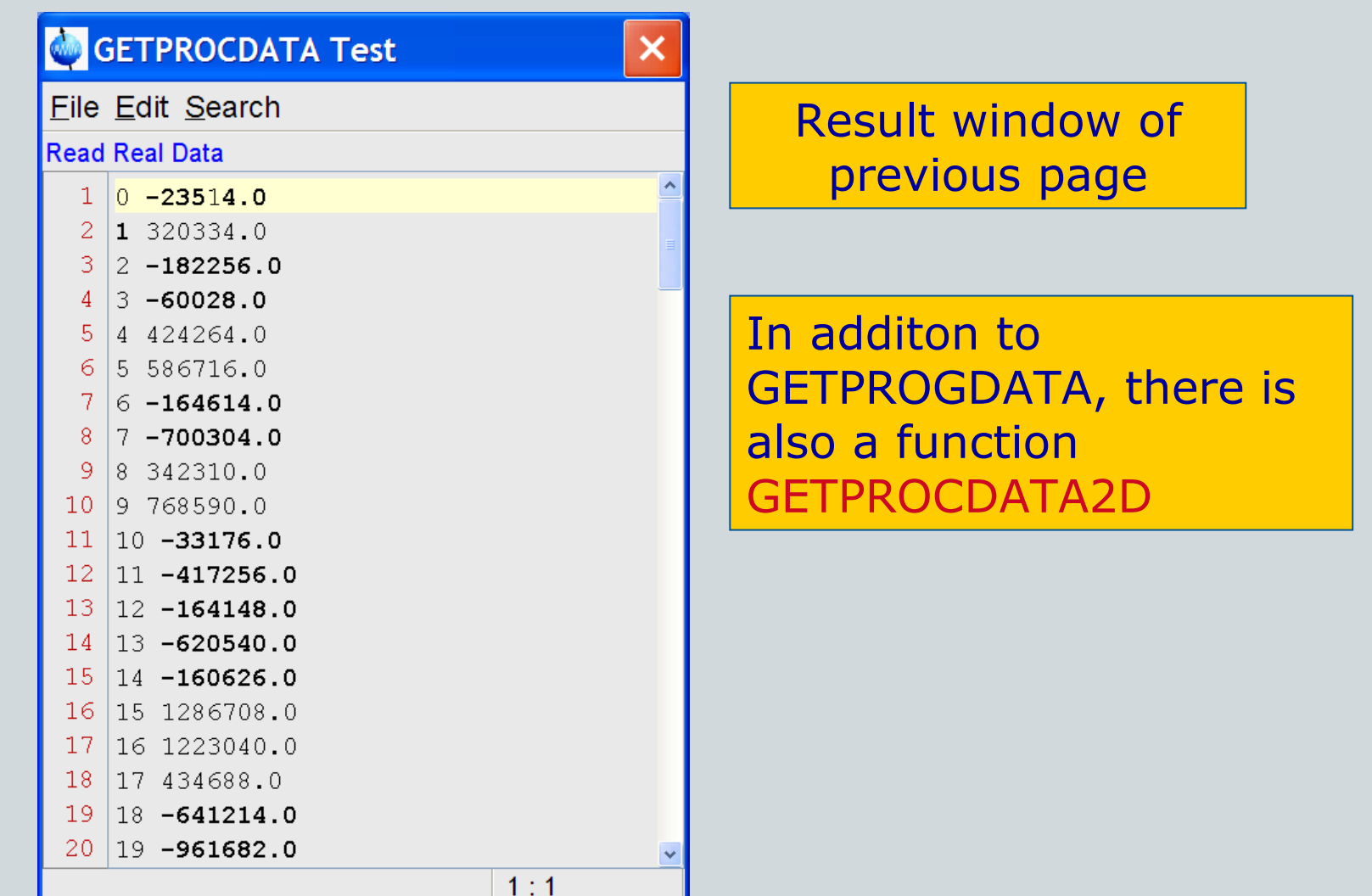

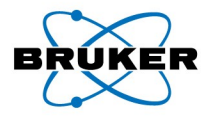

## Python Functions

So far, our Python program only had a "main" program without an internal structure (functions or subroutines, classes, …)

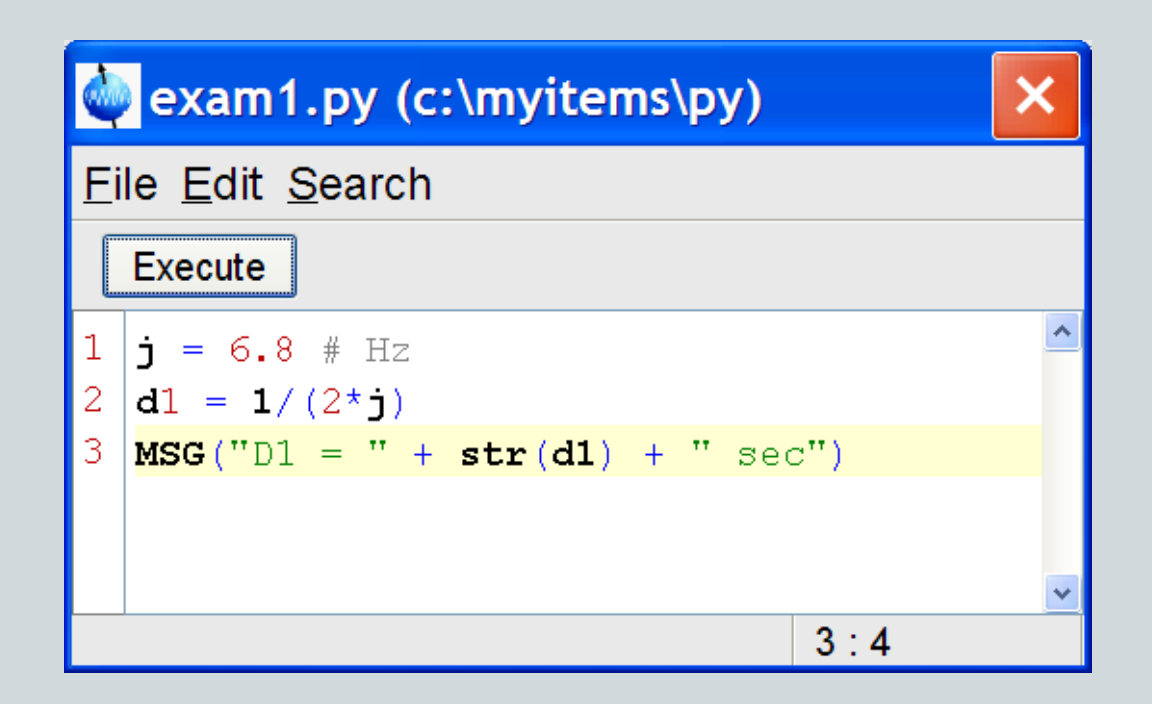

# Python Functions

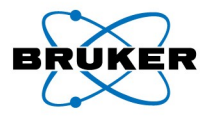

```
TT TT TT
 2
    Computes a TopSpin shape: Uses a Python function.
 3
    \tau\,\tau\,\tau\,\tau\,\tau\,\tau4
    import math
                                              Define function with args
 5
    def calcShape(size):amplitudes = \begin{bmatrix} 1 \\ 4 \end{bmatrix} normalized to 0...1006
 7
      phases = \begin{bmatrix} \end{bmatrix} # in degrees
 8
      for i in range (size):
 9
        amplitudes.append(100*math,sin((3.1415*t)/size))10
11if i < 256:
12(2), 3)phases.append(360*math.pow()Return a list 
13else:
                                              of results
14phases.append(360*math,p/w(float(size-i)/256, 3))
15
      return amplitudes, phases
                                                              Call function,
16
                                                              get results
    amplitudes, phases = calcShape(512)
17
    SAVE SHAPE ("SinBG1.512", "Excitation", amplitudes, phases)
  40
```
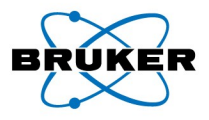

# Python Literature

This tutorial only covered the very basics of Python!

Manuals coming with TopSpin, accessible via TopSpin Help:

- this tutorial
- Python Programming (particularly the TopSpin functions)
- Python Introduction (into the language)
- Pulse Programming with Python

Books:

- Jython Essentials (by S. Pedroni, N. Rappin)

### WEB:

- Jython Tutorial (by B. Feigenbaum):

http://www-128.ibm.com/developerworks/edu/j-dw-java-jython1-i.html

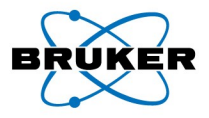

## Python and Jython

TopSpin uses the Java variant of Python (= Jython)

(for easy integration into TopSpin)

Traditional Python is the C variant

The language is the same for both variants. There are a few incompatibilties, decribed in the book.

Jython has its own WEB site:

www.jython.org